## Companies

Company profiles can be created, edited and deleted in this tab.

Create a new Company in the tab "Companies" by clicking on "Manage companies" and a second click to the green "plus icon". This will create a new empty input mask for a company profile. After saving a company profile (new or modifications) the profile data is transmitted to the relevant systems activated under "Interface Setup". A status message is shown in the section "Publishing"

The deletion of a company profile also deletes all associated travellers across all systems (unless otherwise programmed).

Here is an overview of the subsections:

- General (Company Tab)
- Publishing
- Preferences (Company Tab)
- Interface setup
- Your "Agency name" team
- History and Comment
- Traveller Settings
- Setup

## Overview

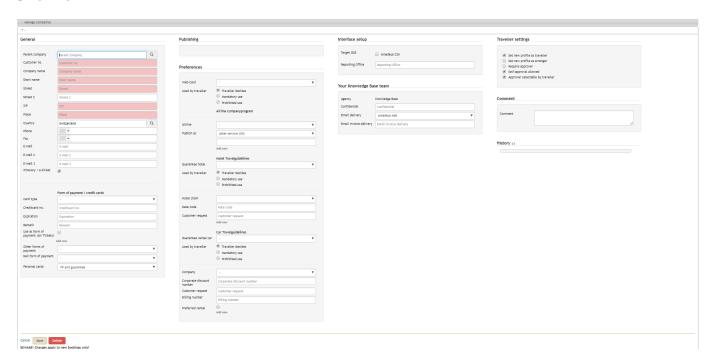